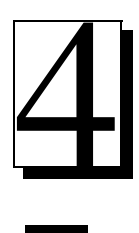

Capítulo

## Actuadores eléctricos

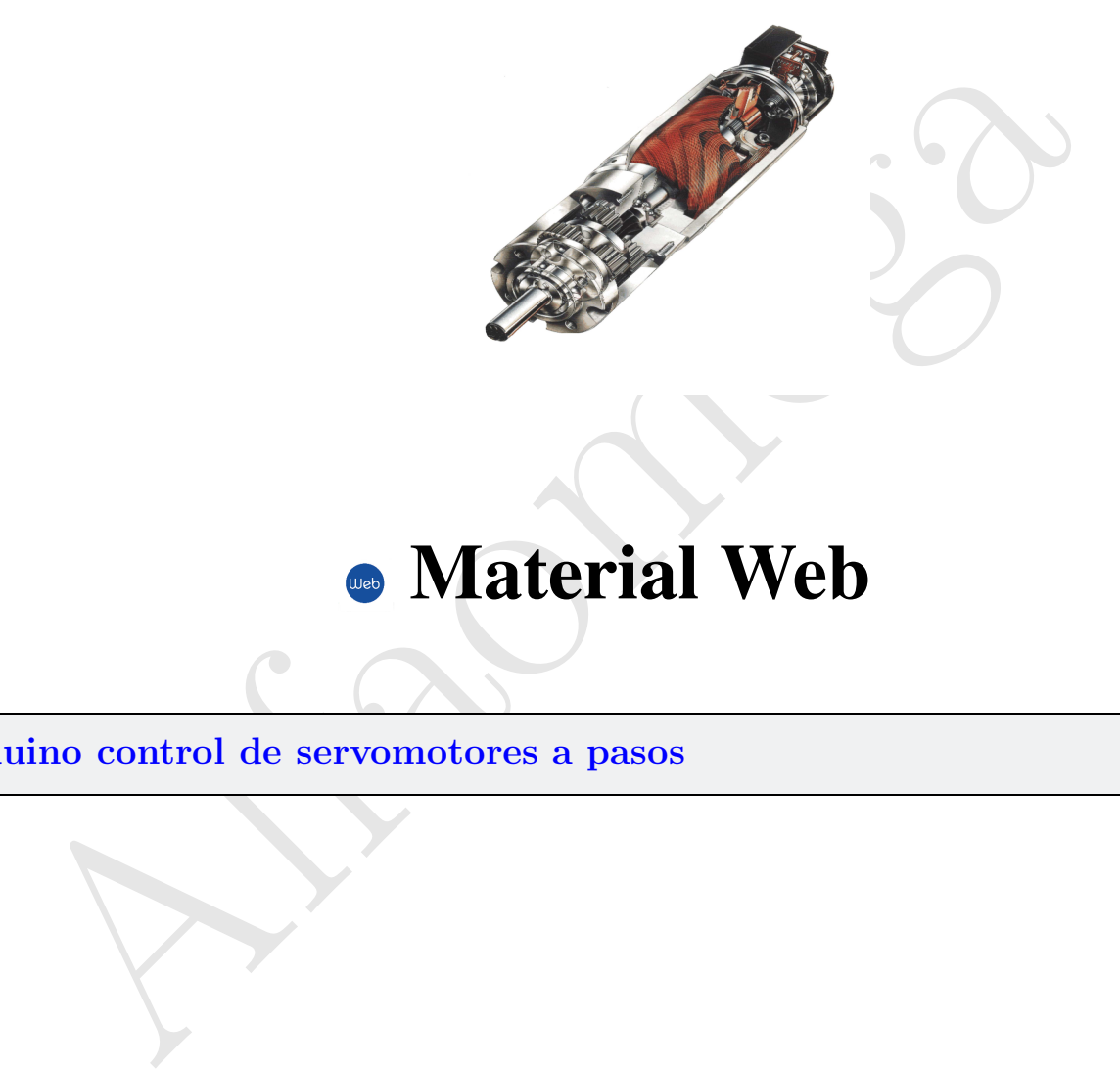

## **Material Web**

Arduino control de servomotores a pasos 2

## 4.1. 4.1 Arduino control de servomotores a pasos

U n servomotor de pasos es un sistema formado por un peque˜no motor de corriente directa (motor a pasos) y un conjunto de engranes acoplados mec´anicamente al rotor del servomotor que proporciona suficiente par o torque. El eje o rotor del servomotor se mantiene controlado por medio de una señal codificada que envía el sistema electrónico, de esta forma puede ser llevado a posiciones angulares específicas al enviar una señal codificada de entrada, el servomotor mantendrá la posición angular del engranaje. Cuando la señala codificada cambia, la posición angular de los piñones también lo hará. Los servos estándar permiten que el eje se sitúe en varios ángulos.

En mecatrónica, el servomotor de pasos es un dispositivo con amplias aplicaciones que se emplea para posicionar superficies de control como el movimiento de palancas, pequeños ascensores y timones. También se usan en radio control, y por supuesto para fabricar herramientas de trabajo para robots manipuladores como *grippers* o manos mecánicas, pinzas, cortadores, etc.

En la figura 4.1 se muestra un servomotor como el Sub-Micro Servo el cual es uno de los más ligeros servomotores, con un peso de sólo 3.7 g., emplea voltaje de alimentación alrededor de 4.8 V. Una de las principales características de un servomotor es que consume baja energía.

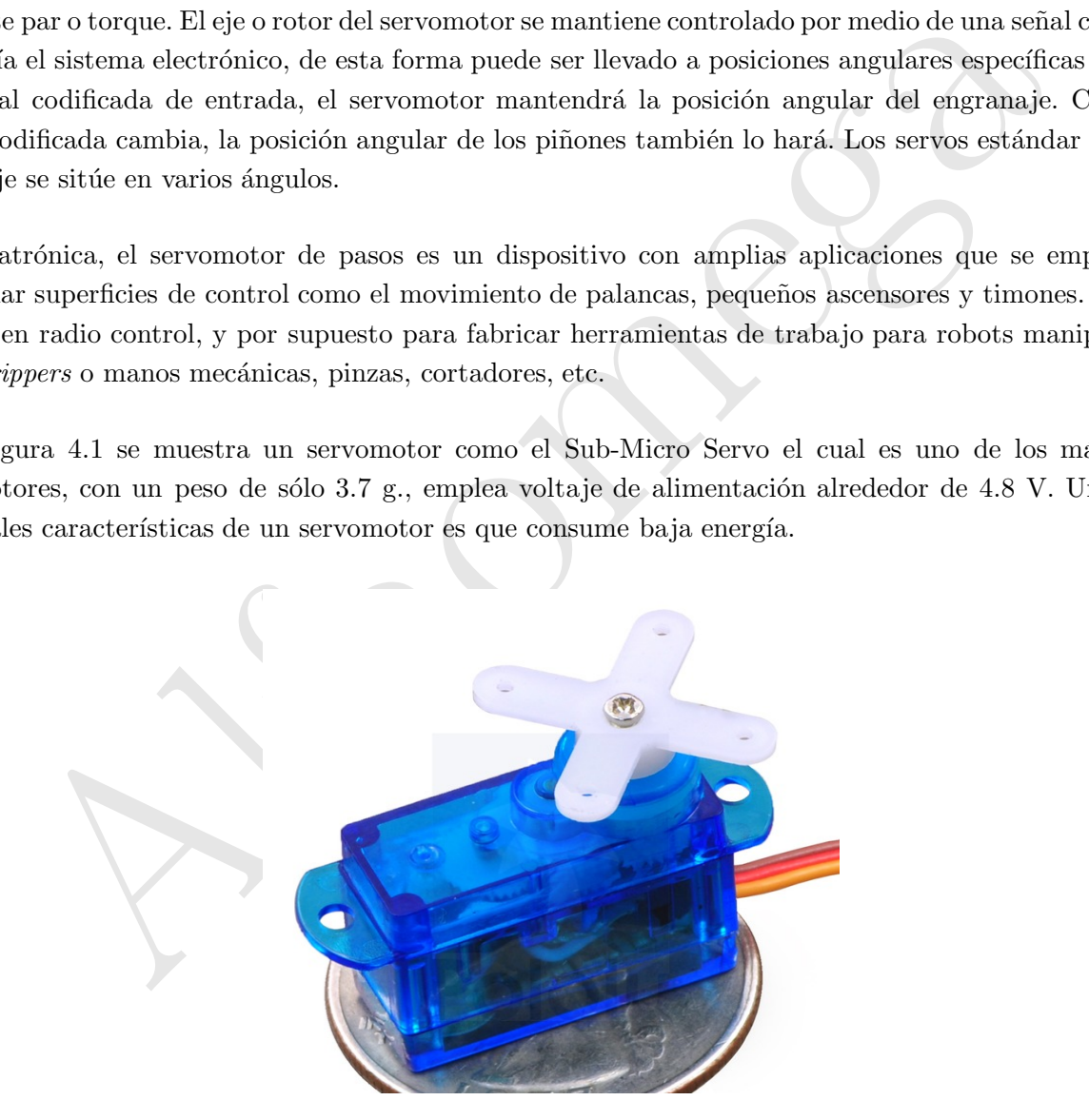

Figura 4.1 Servomotor a pasos de 3.7 g.

El eje del servomotor es capaz de llegar alrededor de los 180 grados. Normalmente, algunos alcanzan 210 grados, pero varía según el fabricante. Un servomotor normal se usa para controlar un movimiento angular de entre 0 y 180 grados; una desventaja que presentan es que para el caso donde hay un peso mayor al sugerido por el fabricante, entonces no es mecánicamente capaz de retornar a su lugar o posición inicial. La cantidad de voltaje aplicado al motor es proporcional a la distancia que éste necesita viajar. Por lo que, si el eje necesita regresar una distancia grande, el motor regresará a toda velocidad. Si éste necesita regresar sólo una pequeña cantidad, el motor correrá a una velocidad más lenta.

El cable de control se usa para comunicar el ángulo el cual está determinado por la duración de un pulso que se aplica al alambre de control. A esto se le llama PWM (pulse wide modulation). El servomotor espera ver un pulso cada 20 milisegundos (0.02 segundos). La longitud del pulso determinará los giros de motor. Un pulso de 1.5 ms., por ejemplo, hará que el motor gire a la posición de 90 grados (llamado la posición neutra). Si el pulso es menor de 1.5 ms., entonces el motor se acercará a los 0 grados. Si el pulso es mayor de 1.5ms, el eje se acercará a los 180 grados.

La tarjeta Arduino posee varias librerías estándar que proveen funcionalidad extra, por ejemplo: al trabajar con hardware o al manipular datos. Para usar una librer´ıa dentro de un programa, puedes seleccionarla simplemente con #include servo.h contiene todas las funciones para controlar a un servomotor. Los servos de rotación continua permiten la rotación del eje a distintas velocidades. La mayoría de las tarjetas electrónicas de Arduino la librería servo. h admite hasta 12 motores, particularmente para el modelo Arduino Mega se pueden controlar 48 servomotores.

ecessita regresar una castaneia grande, e i motor regresara a toata veneciala. Si este necessita regresar a regresar a toata veneciala esta derivativa e de control se usa para conunciear el ángulo el cual está determinado En la figura 4.2 se muestran las conexiones entre la tarjeta Arduino con un servomotor. Los 3 alambres de conexión externa son para la tierra GND, uno es para alimentación Vcc (+5volts) y el alambre que es el conector de control. El cable de alimentación suele ser rojo, y debe ser conectado a la terminal de 5V de la tarjeta Arduino, el cable a tierra es normalmente de color negro o marrón y se debe conectar a la terminal de tierra de la placa Arduino. El cable de señal es generalmente de color amarillo, naranja o blanco y debe ser conectado a la terminal digital en la tarjeta Arduino. Debe tenerse en cuenta que si bien los servomotores consumen baja potencia, es altamente recomendable que sean alimentados por medio de una fuente externa o no emplear el voltaje interno de las tarjetas Arduino y por supuesto asegurarse de conectar la tierra de la tarieta Arduino a la fuente de alimentación externa.

El servomotor tiene algunos circuitos de control y un potenciómetro (una resistencia variable) está conectada al eje central del servomotor. Este potenciómetro permite a la circuitería de control, supervisar el ángulo actual del servomotor. Si el eje está en el ángulo correcto, entonces el motor está apagado. Si el circuito

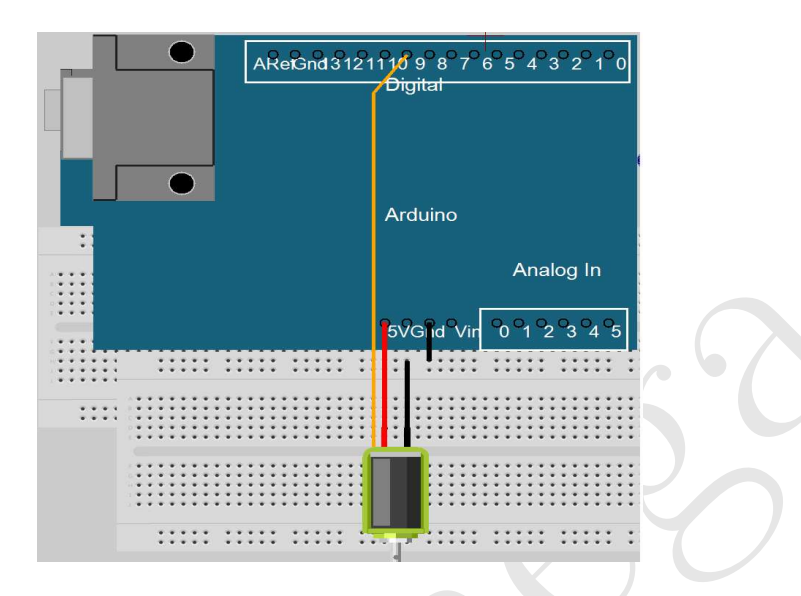

Figura 4.2 Conexión de la tarjeta Arduino y el servomotor a pasos

revisa que el ángulo no es el correcto, el motor girará en la dirección adecuada hasta llegar al ángulo correcto.

El servomotor y la tarjeta Arduino UNO se puede apreciar físicamente en la figura 4.3:

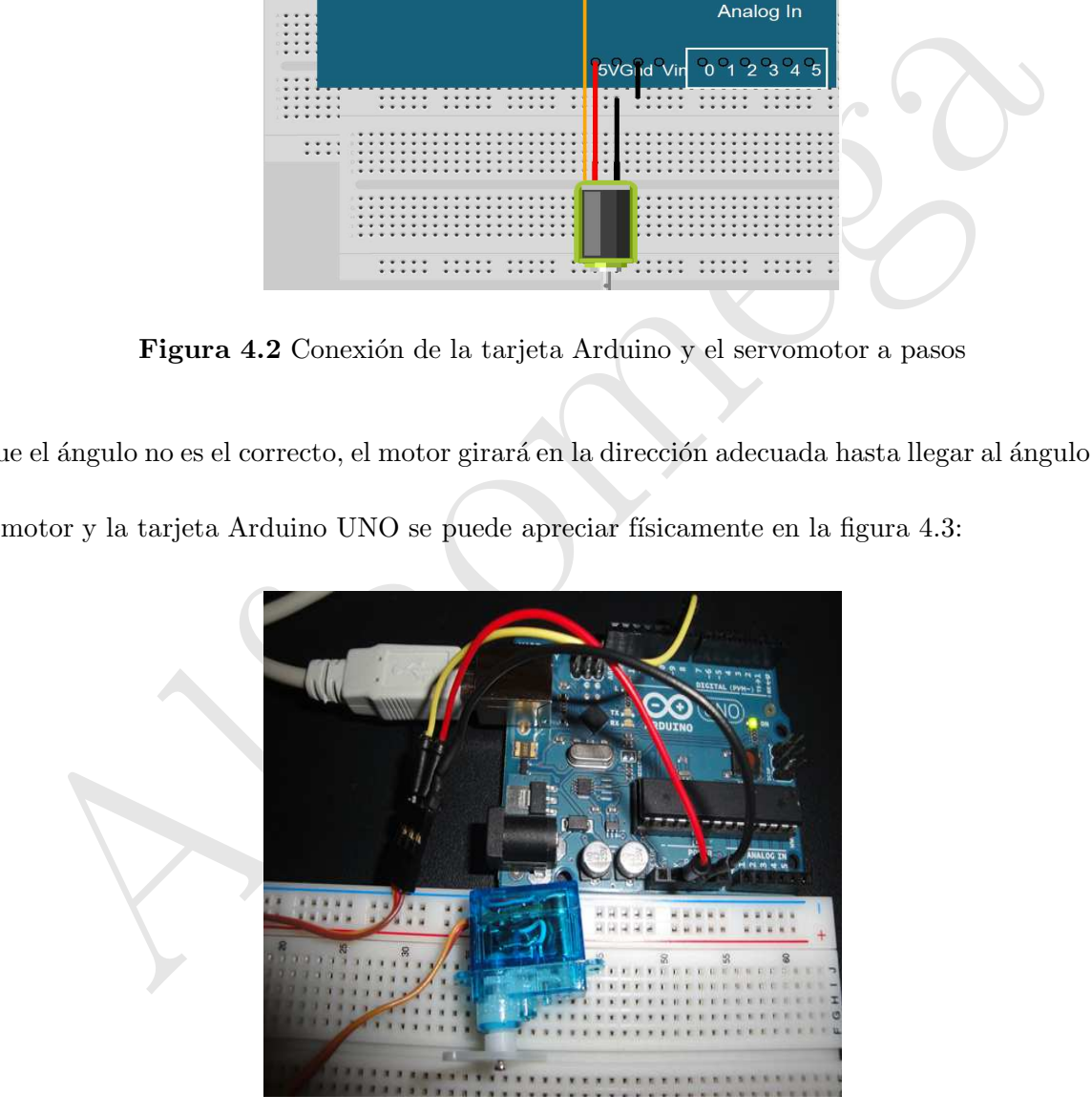

Figura 4.3 Imagen del motor servo y la tarjeta Arduino UNO

El siguiente programa puede descargarse a la tarjeta Arduino UNO para controlar el servomotor a pasos:

## $\odot$  Código Arduino 4.1

```
Alfaonical Comparison:<br>
Alfao 3 Sensores y Actuadores.<br>
Ando 8 Sensores y Actuadores.<br>
Ando Rayes Cortés, Jaime Cid Monjaraz y Emilio Vargas Soto.<br>
Ando Rayes Cortés, Jaime Cid Monjaraz y Emilio Vargas Soto.<br>
Ale «Servo.h>
Programa para controlar un servomotor a pasos
//Código fuente Arduinio para controlar a un servomotor a pasos.
//Mecatrónica. Control y Automatización.
//Capítulo 3 Sensores y Actuadores.
//Fernando Reyes Cortés, Jaime Cid Monjaraz y Emilio Vargas Soto.
//Alfaomega Grupo Editor "Te acerca al conocimiento".
#include <Servo.h>//Carga la libreria de servomotores
Servo myservo; // Crea un objeto para controlar al servomotor
int pos = 0; //variable para almacenar la posición del servo
void setup()
{
Serial.begin(9600); //Comunicación serial
Serial.println("Inicia el servo"); //Imprime en el monitor
myservo.attach(9); //concede al servo la terminal 9
}
void loop()
{
for(pos = 000 ; pos = 180 ; pos = 1){
myservo.write(pos); //indica al servo que se posiciones en el valor pos
delay(1000); //retardo por un segundo
}
}
```